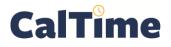

## Supervisor of Non-Exempt Employees (RDP): Timecard Exception Genie

The **Timecard Exception** Genie can be used to quickly locate missed punches. It will also display unexcused absences and late and early In and Out punches when employees have been assigned schedules in CalTime.

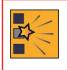

In order to avoid a heavy workload at the end of the pay period, best practice is for the supervisor to review each employee's timecard frequently. Also, timecard edits should be called to the attention of the employee, but when an employee is unable to edit his/her timecard, the supervisor may do so and notify the employee.

- Log in to CalTime using RDP access. (See the Internet site, http://caltime.berkeley. edu/access for RDP log-in resources and instructions.)
- Click the My Genies droplist arrow
- 3. Click the Timecard Exceptions Genie.
- Click the Show drop-list arrow.

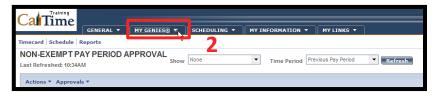

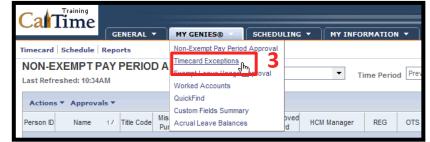

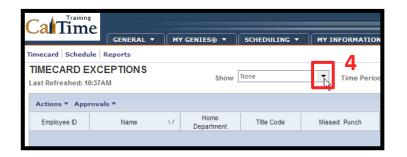

5. Click All Non-Exempt Home and Trans. In., in order to see any employees who are charging time to your friendly names.

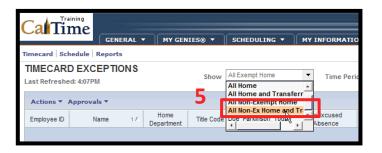

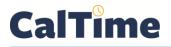

 Click twice on any of the exceptions column heads, to sort the checkmarks so they move in that column to the top of the list.

> (In this example, we are looking for **Missed Punches**.)

 Select all the employees whose timecards you wish to review.

> Use **Ctrl-click** (Windows) or **Command-click** (Mac) to select more than one employee.

> Click Actions > Select All to choose every employee.

| CaliTi                 | GENERAL                   |                    | IES® 🔻     | SCHEDULING -          | MY INFORMATIC        |                  | NKS -     |           |
|------------------------|---------------------------|--------------------|------------|-----------------------|----------------------|------------------|-----------|-----------|
| necard Sci             | hedule Reports            |                    |            |                       |                      |                  |           |           |
| IMECAR<br>ast Refreshe | DEXCEPTIONS<br>ed: 4:08PM |                    | Show       | NI Non-Ex Home and Ti | Time Perio           | Od Current Pay P | eriod 🔻 💽 | fresh     |
| Actions 🔻              | Approvals 🔻               |                    |            |                       |                      |                  |           |           |
| Employee ID            | Name 27                   | Home<br>Department | Title Code | Missed Punch 11       | Unexcused<br>Absence | Early In         | Late In   | Early Out |
| 009902002              | Brickle002, Paula         | FJPPS              | 4919U      | ~                     | ~                    |                  |           | ~         |
| 009905002              | Cross002, Katie           | AZCSS              | 4722C      | ~                     | ~                    |                  |           |           |
| 009901002              | Anderson002, Nick         | AZCSS              | 4722C      |                       | ~                    |                  |           |           |
| 009903002              | Briggs002, Thomas         | FOREC              | 5332C      | 6                     | ~                    |                  |           |           |
| 009904002              | Carter002, Rick           | FTRAN              | 7583U      | 6                     | ~                    |                  |           |           |
| 009906002              | Haggarty002, Carl         | FJPPS              | 4723C      |                       |                      |                  |           |           |
| 009907002              | Jackson002, Shanika       | FOREC              | 5332C      |                       |                      |                  |           |           |
| 009908002              | Love002, Hanna            | FTRAN              | 7583U      |                       | ~                    |                  |           |           |
| 009909002              | Matthews002, Eli          | AZCSS              | 4722C      |                       |                      |                  |           |           |
| 009926002              | Nguyen002, Sam            | FJPPS              | 4723C      |                       | ~                    |                  |           |           |
| 009911002              | Sanchez002, Raul          | FOREC              | 5332C      |                       | ~                    |                  |           |           |
| 009912002              | Smith002, Phillip         | FTRAN              | 4920U      |                       |                      |                  |           |           |

| ( | CalTi                                                             | aining<br>Me<br>General | - MY GEN           | IIES® 🔻 🗍  | SCHEDULING -    |  |  |  |  |  |  |  |  |  |
|---|-------------------------------------------------------------------|-------------------------|--------------------|------------|-----------------|--|--|--|--|--|--|--|--|--|
| 1 | Timecard Schedule Reports                                         |                         |                    |            |                 |  |  |  |  |  |  |  |  |  |
|   | TIMECARD EXCEPTIONS Last Refreshed: 4:08PM All Non-Ex Home and Tr |                         |                    |            |                 |  |  |  |  |  |  |  |  |  |
|   | Actions 🔻                                                         | Approvals 🔻             | 7                  |            |                 |  |  |  |  |  |  |  |  |  |
|   | Employee ID                                                       | Name 27                 | Home<br>Department | Title Code | Missed Punch 1∇ |  |  |  |  |  |  |  |  |  |
|   | 009902002                                                         | Brickle002, Paula       | FJPPS              | 4919U      | ✓               |  |  |  |  |  |  |  |  |  |
|   | 009905002                                                         | Cross002, Katie         | AZCSS              | 4722C      | ✓               |  |  |  |  |  |  |  |  |  |
|   | 009901002                                                         | Anderson002, Nick       | AZCSS              | 4722C      |                 |  |  |  |  |  |  |  |  |  |
|   | 009903002                                                         | Briggs002, Thomas       | FOREC              | 5332C      |                 |  |  |  |  |  |  |  |  |  |

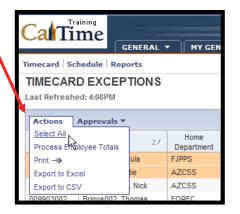

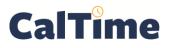

## Supervisor of Non-Exempt Employees (RDP): Timecard Exception Genie

 Click Timecard, and in this example, Paula Brickle's timecard appears.

|                           |                                                     | RAL 1 | MY GEN | IES® 🔻 🗍 | SCHEDULING -          |  |  |  |  |  |  |  |
|---------------------------|-----------------------------------------------------|-------|--------|----------|-----------------------|--|--|--|--|--|--|--|
| Timecard Schedule Reports |                                                     |       |        |          |                       |  |  |  |  |  |  |  |
| Last Refreshe             |                                                     | NS    |        | Show A   | II Non-Ex Home and Tr |  |  |  |  |  |  |  |
| Actions •                 | Approvals 🔻                                         |       |        |          |                       |  |  |  |  |  |  |  |
| Employee ID               | Employee ID Name 2 A Home Title Code Missed Punch 1 |       |        |          |                       |  |  |  |  |  |  |  |
| 009902002                 | Brickle002, Paula                                   |       | FJPPS  | 4919U    | ~                     |  |  |  |  |  |  |  |
| 009905002                 | Cross002, Katie                                     | 2     | AZCSS  | 4722C    | ~                     |  |  |  |  |  |  |  |

9. Since you are reviewing timecards regularly, you are editing punches for the default Time Period, Current Pay Period.

| C   | Cal    | Time      | GENERAL -   | MY GENI      | ES@ 🔻 🛛 S   | CHEDULING                   | •                    | MY INFORI | MATION -  | MY |
|-----|--------|-----------|-------------|--------------|-------------|-----------------------------|----------------------|-----------|-----------|----|
| Tir | mecard | Schedule  | Reports     |              |             |                             |                      |           |           |    |
| -   |        | 4:16PM    |             |              | 3           | ne & ID Bri<br>ne Period Cu | ckle002<br>irrent Pa |           | 009902002 | T  |
| Į   | Save   | Actions 🔻 | Punch 🔻 Ame | ount • Accru | als 🔻 Comme | ent - Appro                 | vals 🔻               |           |           |    |
|     |        | Date      | Pay Code    | Amount       | In          | Transfe                     | er                   | Out       | In        | 1  |
| 0   | Хţ     | Sun 9/28  | -           |              |             |                             | -                    |           |           |    |
|     | X 🕹    | Mon 9/29  | •           |              | 7:00AM      |                             |                      | 11:30AM   |           |    |
| 0   | хţ     | Tue 9/30  | •           |              | 7:00AM      |                             | -                    |           |           |    |
| 0   | x tə   | Wed 10/01 | -           |              |             |                             | •                    |           |           |    |
| 6   | X t    | Thu 10/02 | -           |              |             |                             | -                    |           |           |    |

NOTE: Always the cor

Always verify you are entering data in and approving the correct date range.

- In the Out column, notice the missed punch on Tue 9/30 (red fill).
- 11. Notice also the absence of punches on Mon 10/1—a Missed Shift. According to Paula's schedule, she was supposed to work that day, and you know she worked her shift. Work with Paula to verify her start and stop times and enter them for her.

| ( | Ca                                                                                                 | aľ | Time      | GENERAL - |        | ES® -  | SCHEDULIN | IG <del>-</del> | MY INFORM | 1ATION - | MY |  |  |  |  |
|---|----------------------------------------------------------------------------------------------------|----|-----------|-----------|--------|--------|-----------|-----------------|-----------|----------|----|--|--|--|--|
| т | Timecard Schedule Reports                                                                          |    |           |           |        |        |           |                 |           |          |    |  |  |  |  |
|   | TIMECARD<br>Loaded: 4:16PM Name & ID Brickle002, Paula 009902002<br>Time Period Current Pay Period |    |           |           |        |        |           |                 |           |          |    |  |  |  |  |
|   |                                                                                                    |    | Date      | Pay Code  | Amount | In     | Tran      | sfer            | Out       | In       | Т  |  |  |  |  |
|   | X                                                                                                  | ±, | Sun 9/28  | -         |        |        |           |                 |           |          |    |  |  |  |  |
|   | x                                                                                                  | ⁺. | Mon 9/29  | -         |        | 7:00AM |           | 10              | 11:30AM   |          |    |  |  |  |  |
|   | x                                                                                                  | ±, | Tue 9/30  | •         |        | 7:00AM |           |                 |           |          |    |  |  |  |  |
|   | x                                                                                                  | ±, | Wed 10/01 | -         |        |        |           | -               |           |          |    |  |  |  |  |
|   | x                                                                                                  | ≛  | Thu 10/02 | •         |        |        |           | •               |           |          |    |  |  |  |  |

**NOTE:** Non-exempt employees only get paid for the hours and Pay Codes entered into CalTime, so Paula Brickle is going to need her timecard corrected.

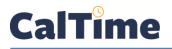

12. Correct the missing punch by clicking in the Out box for 9/30 and typing 3:30 pm, the time Paula left work.

> Correct the **Missed Shift** on **10/1** by typing the correct **In** and **Out** punches.

NOTE: Afternoon/evening hours can be entered in 24-hour time or in 12-hour time with "pm" (e.g., 15:15, 315p, or 3:15 pm).

| C    | CalTime                                                                |                  |           |        |              |               |                |  |  |  |  |  |
|------|------------------------------------------------------------------------|------------------|-----------|--------|--------------|---------------|----------------|--|--|--|--|--|
|      |                                                                        | mile             | GENERAL - |        | s® ▼ S       | CHEDULING -   | MY INFORM      |  |  |  |  |  |
| Time | Timecard   Schedule   Reports                                          |                  |           |        |              |               |                |  |  |  |  |  |
| Last | *TIMECARD<br>Last Calculated: 4:28PM<br>Time Period Current Pay Period |                  |           |        |              |               |                |  |  |  |  |  |
|      |                                                                        |                  |           |        |              |               |                |  |  |  |  |  |
|      |                                                                        | Date             | Pay Code  | Amount | In           | Transfer      | Out            |  |  |  |  |  |
| ×    | ±,                                                                     | Date<br>Sun 9/28 | Pay Code  | Amount | In           | Transfer<br>• | Out            |  |  |  |  |  |
|      | ±.)                                                                    |                  |           | Amount | In<br>7:00AM | -             | Out<br>11:30AM |  |  |  |  |  |
| ×    |                                                                        | Sun 9/28         | •         | Amount |              | -             |                |  |  |  |  |  |

In the above example, Paula's CalTime schedule is 7 AM–3:30 PM, Monday–Friday. That is why CalTime knew to report a **Missed Shift** exception for Paul.

 Add comments—such as, Supervisor Adjustment and Employee Forgot to Punch Out—to the cells where you made corrections.

> For a step-by-step guide to adding and deleting comments, see the job aid, "Adding and Deleting Timecard Comments\_RDP"

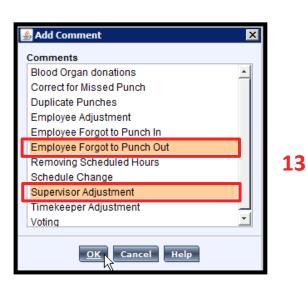

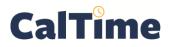

- 14. Click Save to store the changes.
  - NOTE: The word TIMECARD will change from orange to black when you click Save. The message, "Timecard successfully saved . . . " will appear after you click Save.

|   | Ca   | aľ   | Time                                     | GENERAL - | MY GENI             | ES® ▼ S | CHEDULING -                                              | MY INFORM |
|---|------|------|------------------------------------------|-----------|---------------------|---------|----------------------------------------------------------|-----------|
|   | Time | card | Schedule                                 | Reports   |                     |         |                                                          |           |
|   |      |      | CARD<br>culated: 4:28Pl<br>14<br>Actions |           | ount <b>T</b> Accru | Tim     | ne & ID Brickle0<br>ne Period Current<br>ent T Approvals |           |
| L |      |      | Date                                     | Pay Code  | Amount              | In      | Transfer                                                 | Out       |
|   | X    | ±,   | Sun 9/28                                 | •         |                     |         |                                                          | •         |
| L | x    | ±,   | Mon 9/29                                 | -         |                     | 7:00AM  |                                                          | • 11:30AM |
|   | x    | ±,   | Tue 9/30                                 | -         |                     | 7:00AM  |                                                          | - 3:30PM  |
|   | X    | ±,   | Wed 10/01                                | -         |                     | 7:00AM  |                                                          | - 3:30PM  |

- 15. Advance to the next employee record you have selected by clicking on the rightpointing arrow, review it, and make corrections, as necessary.
- Finally, click Log Off when done reviewing timecards, or click My Genies to return to the Timecard Exceptions Genie.

| C  | Ca                                                                                                    | ľ              | Time     | GENERAL  | MY GENIE | s® <del>▼</del> | CHEDULING -    |         | MATION - |          |     |  |  |
|----|----------------------------------------------------------------------------------------------------|----------------|----------|----------|----------|-----------------|----------------|---------|----------|----------|-----|--|--|
| Ti | Timecard   Schedule   Reports                                                                                                |                |          |          |          |                 |                |         |          |          |     |  |  |
|    | TIMECARD<br>Loaded: 4:33PM Name & ID Brickle002, Paula 009902002 C 1 of 2<br>Time Period Current Pay Period 5 Next Employee. |                |          |          |          |                 |                |         |          |          |     |  |  |
| 1  | Sa                                                                                                    | ve             |          |          |          |                 | ent  Approvals |         |          |          |     |  |  |
|    | 201                                                                                                    | æ              | Date     | Pay Code | Amount   | In              | Transfer       | Out     | In       | Transfer | Out |  |  |
|    |                                                                                                    | 🗴 🛓 Sun 9/28 👻 |          |          |          |                 | -              |         |          | •        |     |  |  |
|    | _                                                                                                    | ±,             | Mon 9/29 | •        |          | 7:00AM          | -              | 11:30AM |          | -        |     |  |  |
|    | x                                                                                                    | <b>±</b>       | Tue 9/30 | -        |          | 7:00AM          |                | 3:30PM  |          | •        |     |  |  |

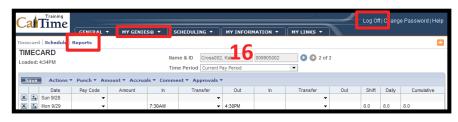